- 1. Зайти на сайт форума [https://идея.росконгресс.рф](https://идея.росконгресс.рф/) под своим логином и паролем (либо зарегистрироваться), либо зайти через вариант входа через акаунт Lider-ID, или аккаунт ВКонтакте
- 2. Перейти по ссылке в идею из файла (скопировать ссылку и вставить в адресную строку браузера, которым пользуетесь)
- 3. Нажать под идеей « Нравится»

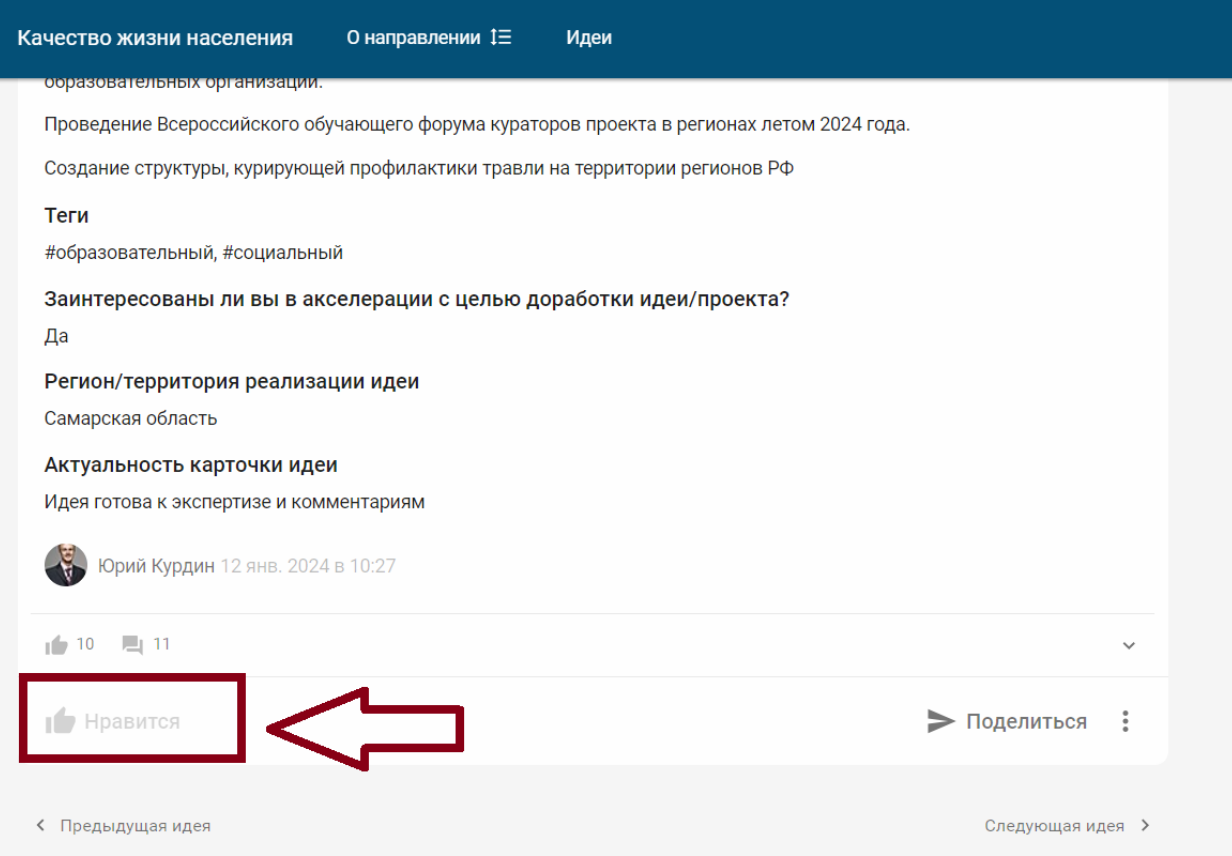

4. Спуститься ниже. У Вас автоматически будет окно «Доработки» со статусом «Дополнение». В окне написать слова поддержки идее и нажать «Опубликовать»

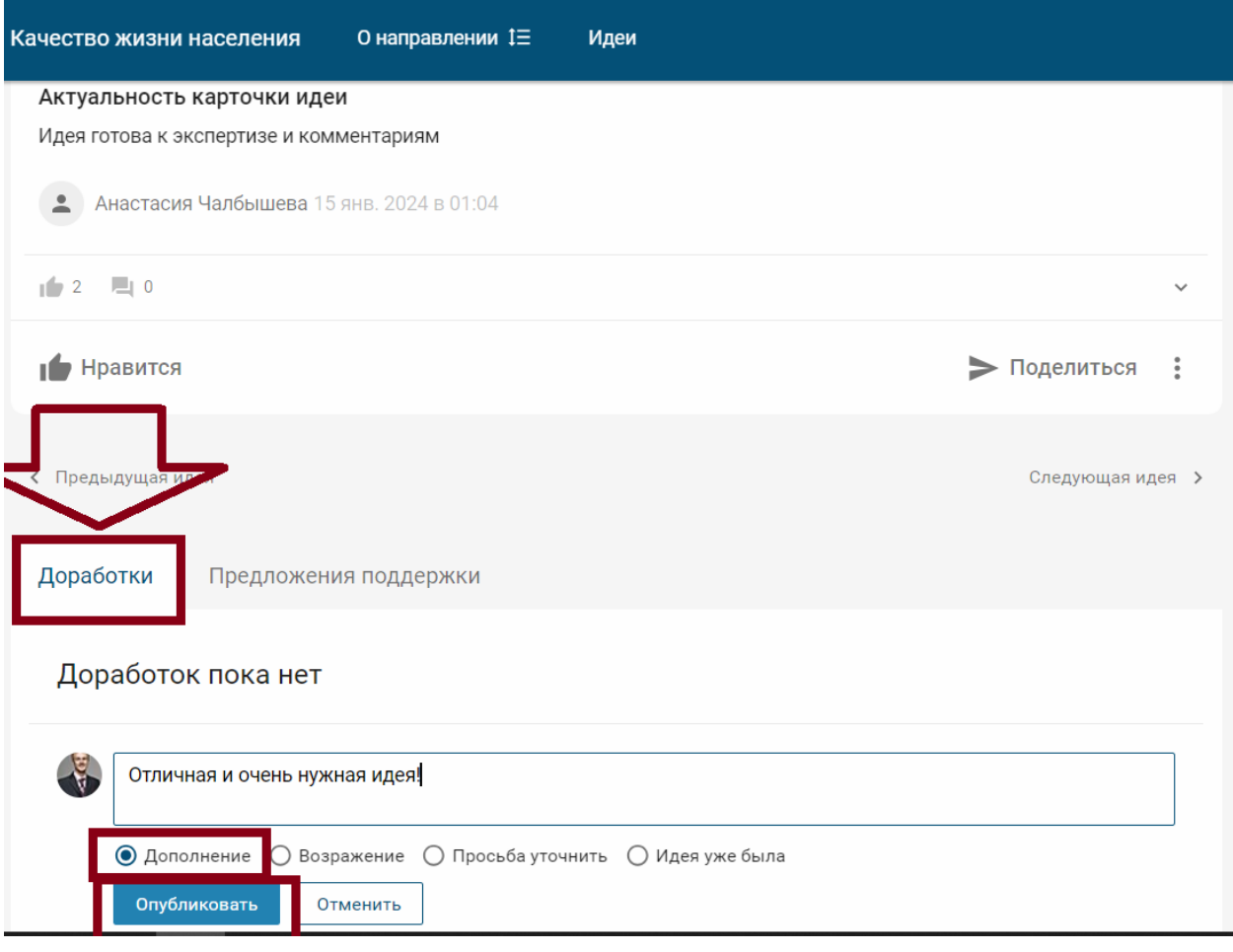